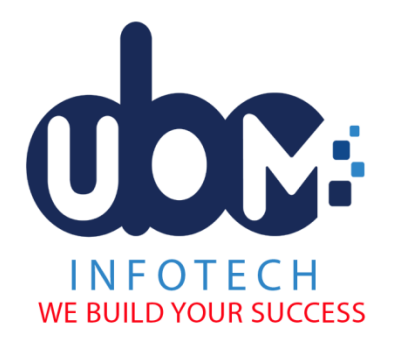

S-16,2<sup>ND</sup> Floor, "Krishna", Building Above TBZ, Near Sahkari Hat, Waghawadi Road, Bhavnagar M: 9067354801, 8320451822 Website: www.ubminfotech.com Email id: contact@ubminfotech.com GSTIN: 24BBMPM7963C1ZG

## **School Management**

## **Principal Side:**

- 1. After the approval of each task done by the clerk or staff, parents can see in the app.
- 2. Principal can do add, edit or delete the entry.
- 3. Feature settings: by this principal decide that which feature should display to the parents and staff.
- 4. Manage academic year.
- 5. Send SMS.
- 6. Send Notification.
- 7. Manage Rights: to access staff and clerk this system.

# **Clerk Side: (Each entry done by clerk will first take approval of principal then display to parents and staff can edit entry before the approval of the principal)**

- 1. Subject Master: to decide standard wise subject entry in the system.
- 2. Subject Teacher: to decide standard and subject wise entry of teachers in the system.
- 3. Manage Holidays: to predefine the holiday in this academic year.
- 4. Admission result: to send the sms to parents regarding the student's admission.
- 5. Time Table: to set routine time table.
- 6. Exam Time Table: to set routine exam time table.
- 7. Manage Activity: to inform about activity to parents.
- 8. Planned Event: to inform about future event.
- 9. Event Gallery: Upload photos event wise and display to parents.

# **Staff Side: (Each entry done by staff will first take approval of principal then display to parents and staff can edit entry before the approval of the principal)**

- 1. Add attendance of the students.
- 2. Add personal diary: Achievement, Class Teacher Remarks, Discipline, General Observation, Subject Teacher Remarks and Warning Action.
- 3. Homework: daily homework entry.
- 4. Notice: daily notice entry.
- 5. Old Paper: Old exam papers upload facility.
- 6. Syllabus: Exam wise syllabus entry
- 7. Paper Style: Exam wise paper style entry.
- 8. Student Result: Exam wise result entry.
- 9. Teacher Leave: Teacher should do leave entry
- 10. Project: Assigned project entry can be done by standard, division and subject name. Staff can upload file and YouTube video link and do entry of submission date.
- 11. Assignment: Assignment entry can be done by standard, division and subject name. Staff can upload related file and do entry of submission date.

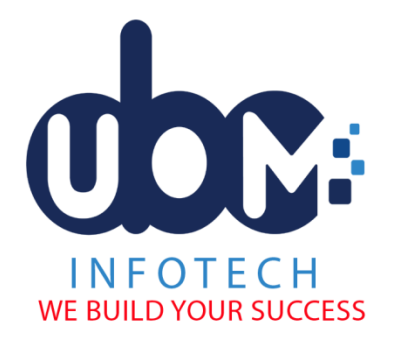

## **Parents Side:**

- 1. Activity
- 2. Assignment
- 3. Attendance
- 4. Daily Notice
- 5. Event Gallery
- 6. Exam Schedule
- 7. Home Work
- 8. My Diary
- 9. My Teacher
- 10. Planned Event
- 11. Profile
- 12. Projects
- 13. Question Paper
- 14. Result
- 15. SMS
- 16. Syllabus
- 17. Time Table.

## **Price:**

1. Rs. 25000 per year (Android App + Admin web link)

## **Facilities**:

- 1. Unlimited Storage with shared server.
- 2. SMS gateway integration.
- 3. Free 5000 SMS.
- 4. App will be uploaded on Google Play Store.
- 5. 1 year technical service.

## **Renewal:**

1. Rs.10000 per year. (Android App + Admin web link)

## **Note:**

- **1. If you have extra need then Rs. 500 extra will have to pay for each platform.**
- **2. You have to pay 18% GST other than above mentioned amount.**
- **3. We don't accept cash.**
- **4. Once paid, the amount is not refundable.**
- **5. You need give account pay cheque with the name of "Urvish B. Mulani".**
- **6. Sometime it is possible that if the web server is down then online work stops.**
- **7. We provide only service. We are not providing any source code. If you will not renew the plan next year then your service will be stopped from our side.**

S-16,2<sup>ND</sup> Floor, "Krishna", Building Above TBZ, Near Sahkari Hat, Waghawadi Road, Bhavnagar M: 9067354801, 8320451822 Website: www.ubminfotech.com Email id: contact@ubminfotech.com GSTIN: 24BBMPM7963C1ZG